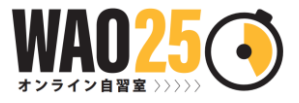

Knowledge House MAP & 使用方法

## **【入室してすること】**

- $(1)$  自身のアバターをクリックして  $\oslash$  編集。【表示名】に自身の名前を、【自己紹介】 に何を達成したいのか、大きな目標を書こう!
- ② ロ チャットで今日達成したい目標を発信しよう!
- ③ 好きなルームにアバターを移動させよう!
- ④ タイマーを参考に25分勉強+5分休憩で勉強開始!
- ⑤ 終了したら、チャットで今日の達成度(%)と「よくがんばりました」と自分をほめ て退室しよう!

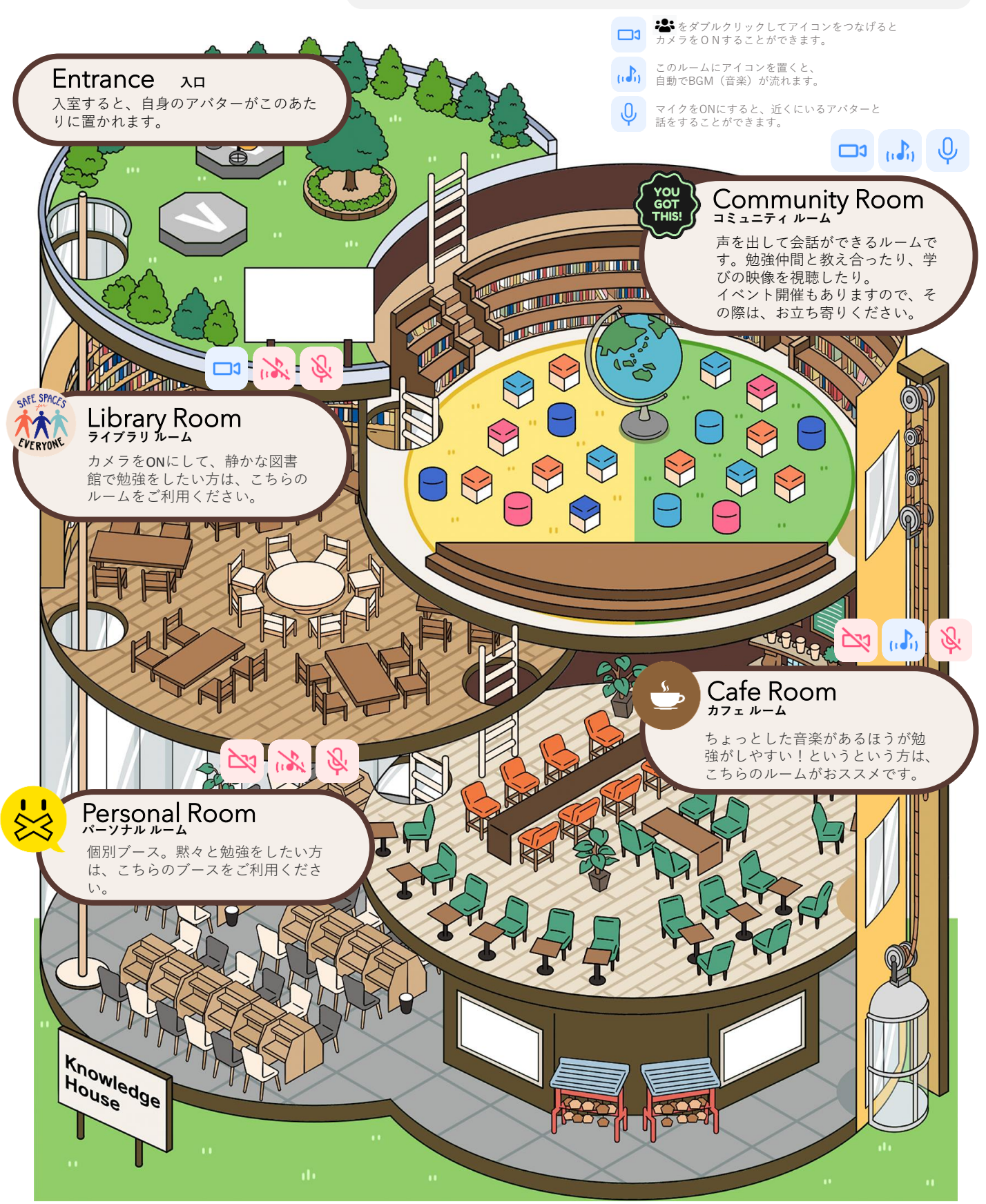